## **Clé USB de l' UFT**

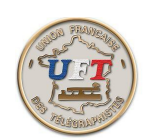

## Se faire ses exercices anti confusion(suite)

Il faut ensuite sélectionner la fonction ''générateur'' dans le bandeau supérieur on obtient ''génération'' que l'on valide également. La fenêtre suivante apparaît :

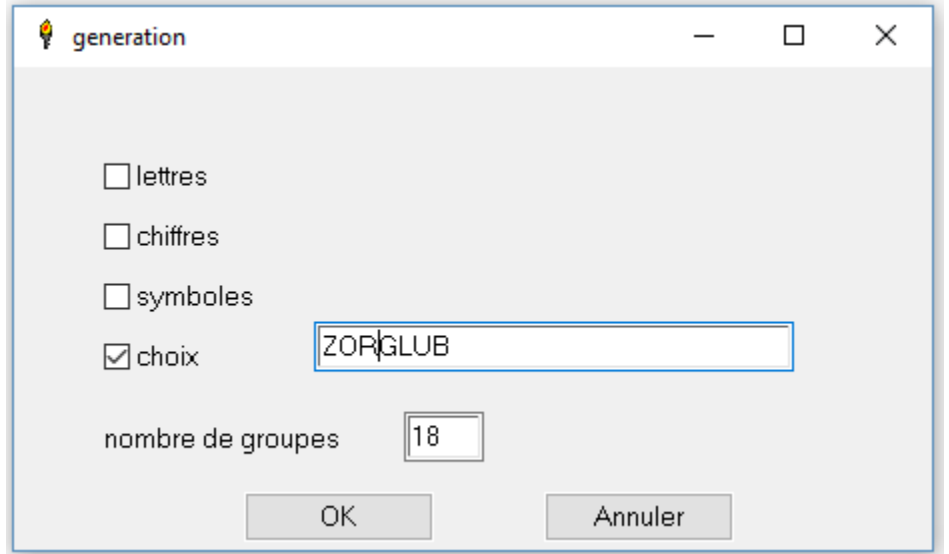

Les cases concernées ont été remplies

l'option ''choix'' a été validée et permet de renseigner directement la zone libelle en entrant directement les caractères en question à partir du clavier. De même le nombre de groupes à été initialisé à 18 ( ce peut être un autre nombre).

L'appui sur "OK" donne la suite.....

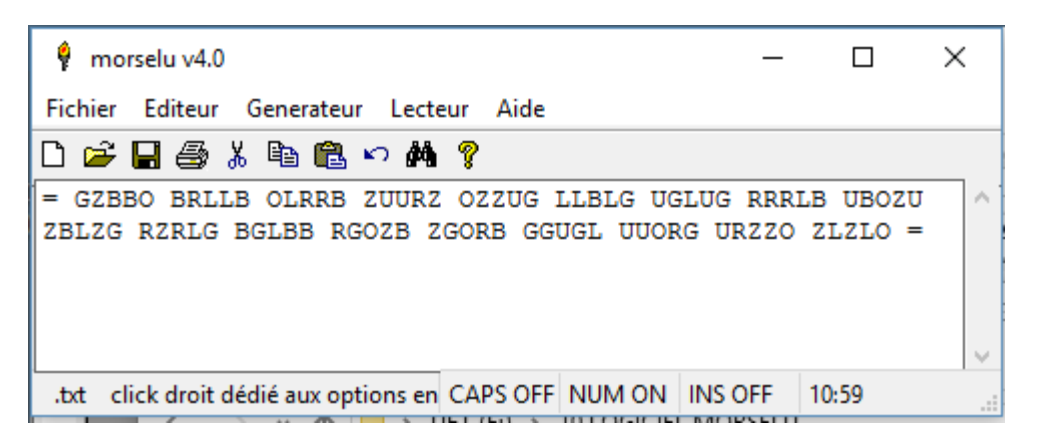

 $<$  Suite  $>$